# **COMMUNICATION PC/MINITEL**

#### **Michel HILLENWECK**

Cet article fait suite à ceux publiés dans les bulletins de l'EPI n°47 page 207 et 48 page 205. Si vous avez réussi à construire un câble de liaison, vous vous êtes peut être demandé comment vous en servir. Vous trouverez ci-dessous quelques exemples d'utilisation. Sachez cependant que l'absence de normalisation sérieuse sur la sortie série d'un PC amène à des dysfonctionnements imprévisibles, suivant l'ordinateur, le câble ou le langage que vous utilisez.

La liaison physique est réalisée par la voie série de l'ordinateur et la prise péri-informatique du minitel.

Par défaut, la prise péri-informatique transmet en 1200 bauds dans les deux sens, avec une parité paire, 7 bits de données et un bit de stop.

Ces paramètres sont réglables sur la voie série de l'ordinateur.

Voici donc quelques manipulations qui vous permettront une communication :

#### **I. AVEC MS.DOS**

Réglage des paramètres :

**MODE COM1:1200,E,7,1**

Essayez :

**DIR COM1:** (Remarque : les deux points sont facultatifs)

*vous devez voir le catalogue de votre disque actif sur le minitel.*

Si cette opération a réussi, envoyez votre propre message sur le minitel :

**COPY AUTOEXEC.BAT COM1:**

ou

**COPY CON: COM1:**

votre message

**^Z** (touches CTRL et Z) (validez à la fin de chaque ligne).

Et la communication dans l'autre sens ? Il suffit de frapper :

## **COPY COM1: CON:**

Problème : frappez votre message sur le minitel. Comment valider et indiquer une fin de fichier avec le minitel ? C'est possible avec un minitel 1B : passez en clavier étendu : Fnct/C puis E

**^Z** pour la fin de message, (touches CTRL et Z)

**^M** pour chaque validation.

Encore plus fort : pilotez votre ordinateur à l'aide du minitel : tapez sur l'ordinateur :

### **CTTY COM1:**

*regardez votre minitel, vous croyez voir votre ordinateur. Sur le minitel tapez :*

# **DIR**

ou

### **TYPE AUTOEXEC.BAT**

*Attention* : les validations sur le minitel **^M**

Vous pouvez constater quelques problèmes :

- affichage en 40 colonnes et mode page : tapez **Fnct/T** puis **A** (passage en standard téléinformatique : 80 colonnes, mode rouleau)
- double écho de la frappe : tapez sur le minitel **Fnct/T** puis **E** (suppression de l'écho local).

Vous pouvez aussi rapidement voir les limites de ce système : hormis les commandes du DOS, peu de programmes fonctionneront directement sur le minitel.

Pour reprendre la main sur le PC, tapez sur le minitel

**CTTY CON:** (la main à l'ordinateur) **Fnct/T** puis **E** (rétablissement de l'écho local).

**II. EN BASIC**

Avec le GWBASIC, on ouvre la communication série par :

**OPEN "COM1:1200,E,7,1" AS #1**

L'écriture sur le minitel se fera par :

**PRINT #1,CAR\$;**

et la lecture par :

**CAR\$=INPUT\$(1,#1)** 'premier 1 : nbre de caractères 'deuxième 1 : numéro du canal

Le problème de cette dernière instruction est qu'elle est bloquante. On aura donc intérêt à utiliser la fonction LOC qui indique le nombre de caractères qu'il reste à lire :

**WHILE LOC(1)>0**

 **CAR\$=INPUT\$(1,#1)** 'tant qu'il reste des caractères 'traitement

**WEND**

La lecture se fait sur un buffer de 128 caractères. Deux difficultés peuvent alors apparaître :

*1. Lecture trop lente*, les caractères arrivent plus vite qu'ils ne sont lus : perte de caractères. La solution sera d'augmenter la taille du buffer à l'appel du basic :

**GWBASIC /C:2048** valeur suffisante pour une page minitel.

On aura intérêt à créer un fichier BASIC.BAT qui procède automatiquement à cet appel.

*2. Lecture trop rapide* : la lecture se fait plus rapidement que le remplissage du buffer ; la lecture s'arrête dès que le buffer est vide. Une solution sera de réaliser une boucle d'attente au cas où d'autres caractères arriveraient.

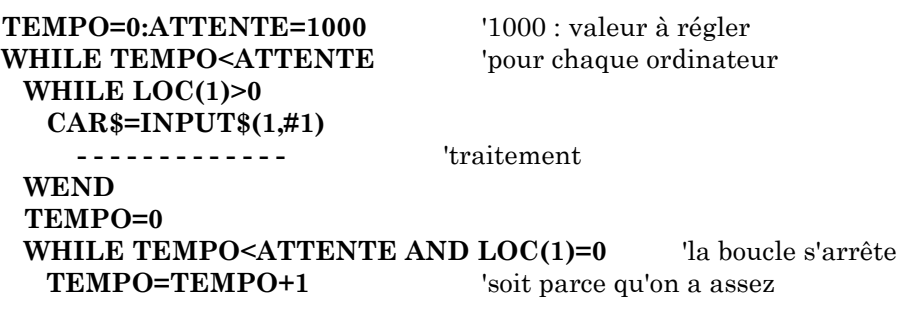

LE BULLETIN DE L'EPI COMMUNICATION PC/MINITEL

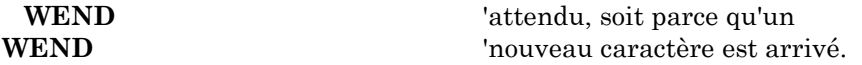

#### **III. TURBO PASCAL**

Aucune instruction de base ne permet de paramétrer la sortie série. Il faudra donc procéder avec MS.DOS (cf I) avant de lancer Turbo Pascal.

La sortie série est considérée comme un fichier particulier de nom : '**aux**'.

Les instructions de lecture et écriture seront :

### **read(aux,variable) write(aux,variable).**

On peut aussi utiliser la fonction **eof(aux)** dans une boucle qui ne se terminera que sur un **^Z** envoyé par le minitel.

*Remarque* : nous avons souvent constaté qu'avant de lire un caractère, il valait mieux en envoyer un pour initialiser correctement la voie série.

Turbo Pascal ne prévoit pas de possibilité de création d'un buffer de plus d'un caractère. Les traitements lors de l'écriture devront donc être ralentis et lors de la lecture être très brefs (mise en tableau par exemple).

A cette remarque, Borland nous a envoyé un programme qui résout ce problème, de même que le paramétrage de la voie série.

#### **IV. QUELQUES APPLICATIONS**

*1. Pilotage d'un ordinateur à distance* : il faut disposer de deux minitels 1B et d'un PC. Etablissez une liaison entre un des minitels et le PC.

Les deux minitels émettent sur la prise téléphonique en 75 bauds et reçoivent en 1200. Pour établir une communication entre les deux, il faut donc en "retourner" un. Retournez celui qui est relié au PC : sur le minitel, tapez :

**Fnct/M** puis **R** (retournement modem)

Les deux minitels doivent être reliés physiquement : soit par ligne téléphonique, soit par un câble à deux conducteurs et deux conjoncteurs

Michel HILLENWECK LE BULLETIN DE L'EPI

232

femelles (bornes 1 et 3). N'essayez pas de relier directement les deux conjoncteurs gigognes des minitels car la mise en connexion coupe la reprise arrière. La liaison physique étant établie, appuyez sur les touches **Connexion/Fin** des deux minitels.

Vous pouvez alors réaliser toutes les opérations du premier paragraphe sur le minitel "éloigné". On peut aussi imaginer des transferts de fichiers avec le même montage et un deuxième PC.

*2. Stockage de pages minitel en fichier* : le "traitement" indiqué dans les paragraphes II et III sera simplement une écriture en fichier de données.

On pourra prévoir un caractère particulier pour séparer les pages : par exemple envoi du caractère de code 255 à la suite de la frappe d'une touche du PC.

*3. Restitution du fichier sur le minitel* : il suffira de lire les données sur le disque et de les envoyer sur la voie série. Si on a prévu un caractère d'arrêt, on aura un défilement page par page.

*4. Copie d'écran minitel* : si on affiche sur le PC l'intégralité de la page minitel, le texte est mélangé à une multitude de caractères de contrôle. Pour avoir une page "propre", à l'écran ou à l'imprimante, on pourra utiliser la copie d'écran du minitel 1B (copie du texte uniquement) : on l'obtient au clavier du minitel par **Fnct/I** puis **A** ou à partir du PC, en envoyant les codes 27, 58, 124 et 106 sur le minitel.

Rien ne vaut l'expérience personnelle et vous pouvez déjà faire vos essais.

Cependant, pour les moins courageux nous pouvons vous envoyer une disquette contenant quelques applications des lignes décrites cidessus : envoyez-nous une disquette vierge et une enveloppe affranchie et libellée pour le retour.

D'un autre coté, si vous avez des expériences en matière de communication minitel/PC, nous serions heureux de les connaître.

### **BIBLIOGRAPHIE**

- les Télécom vendent des documentations techniques sur le minitel (Spécifications Techniques d'Utilisation du Minitel 1B). CNET Paris A - Département Documentation Technique

38/40 avenue du Général Leclerc - 92131 Issy-les-Moulineaux

- Techniques de Communication Série, Peter W. GOFTON ; SYBEX

- CARI-INFO n°22, Rectorat BP 972 - 44076 Nantes Cedex 03

Michel HILLENWECK Responsable du Centre de Ressources et de Maintenance Ecole Normale Fort Griffon 25042 Besançon Cedex